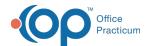

# History of Vaccination Data Sent to Immunization Registry

Last Modified on 08/24/2021 8:59 am EDT

Version 14.19

This window map article points out some of the important aspects of the window you're working with in OP but is not intended to be instructional. To learn about topics related to using this window, see the **Related Articles** section at the bottom of this page.

## About History of Vaccination Data Sent to Immunization Registry

Path: Practice Management tab > More button (Reports group) > Vaccine Transmittal Log

The History of Vaccination Data Sent to Immunization Registry window displays the list of vaccination data batches that were sent to the immunization registry. When a batch number is selected, the contents of the batch appear at the bottom of the report.

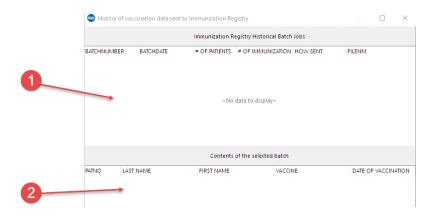

#### History of vaccination data sent to Immunization Registry Map

| Number | Section        | Description                                                                                           |
|--------|----------------|----------------------------------------------------------------------------------------------------|
| 1      | Batch Job List | The Batch Job List displays the vaccination data batches that were sent to the immunization registry. |
| 2      | Batch contents | When a batch job is selected, the contents of the batch appear in the batch contents grid.            |

Version 14.10

## About History of Vaccination Data Sent to Immunization Registry

Path: Activities Menu > Review Transmittal Log (Keyboard Shortcut keys: [Alt][A][T])

The History of Vaccination Data Sent to Immunization Registry window displays the list of vaccination data batches that were sent to the immunization registry. When a batch number is selected, the contents of the batch appear at the bottom of the report.

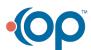

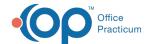

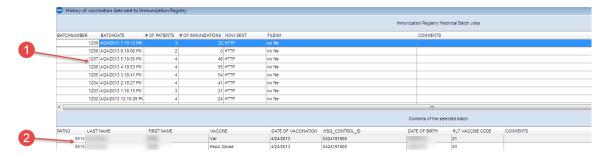

### History of vaccination data sent to Immunization Registry Map

| Number | Section        | Description                                                                                           |
|--------|----------------|----------------------------------------------------------------------------------------------------|
| 1      | Batch Job List | The Batch Job List displays the vaccination data batches that were sent to the immunization registry. |
| 2      | Batch contents | When a batch job is selected, the contents of the batch appear in the batch contents grid.            |

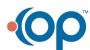